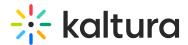

# Import to channel

Last Modified on 06/11/2024 6:03 pm IDT

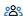

28 This article is designated for all users.

### **About**

You can import content from one channel to another using the channel import feature. This helps streamline content management and organization by easily transferring media assets between channels. It's a convenient way to consolidate related media, simplify access for users, and ensure consistent categorization and presentation.

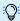

You must have the Importchannel module enabled.

## Access the channel

1. Choose **My Channels** from the user menu  $\stackrel{\blacktriangle}{=}$  .

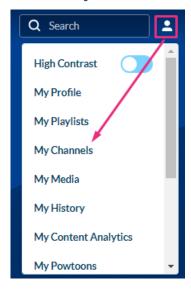

2. Click on the channel's thumbnail to access your channel.

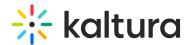

#### My Channels

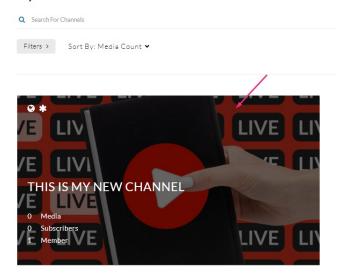

## **Import**

1. From the **Actions** menu, choose + **Import to channel**.

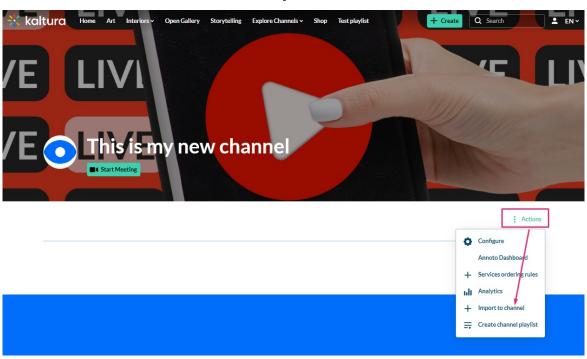

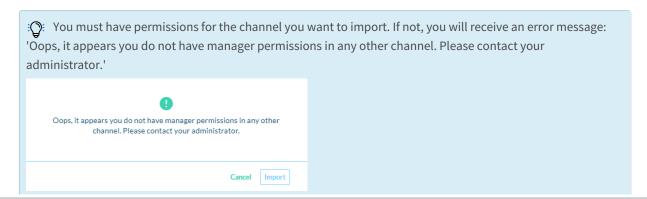

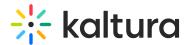

A window displays with a list of channels.

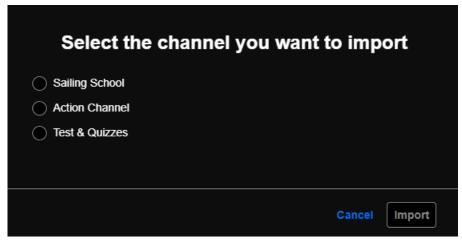

2. Select the channel you want to import.

:Only channels that have content in them will appear in the list.

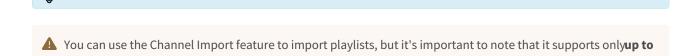

## 3. Click Import.

10 playlists in the channel.

A success message displays: 'Importing completed successfully. Please refresh the page for updated list.'

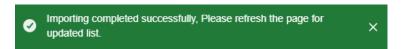

4. Refresh the page by clicking the refresh icon at the top of the page.

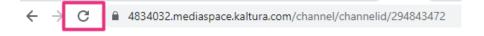